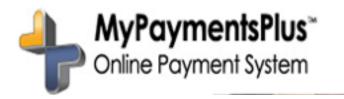

## You can now pay for certain Kutz activities online!

1. Create a MyPaymentsPlus account.

You will need to locate the student number for each of your Kutz students. If you do not know your child's student number, you can log in to the Parent Portal at: https://campus.cbsd.org/campus/portal/cbsd.jsp

Once you are logged in, you will select a student from "Select a Student" tab at the top of the screen. Your child's picture and student number will appear in the top left side of the screen.

- 2. Now that you have the student number, go to <u>www.mypaymentsplus.com</u> and create an account for each student you have at Kutz using their student numbers.
- 3. After the account is set up, click:
  - -Kutz Student Activities from the homepage
  - -select the activity from the menu
  - -then proceed to checkout

\*Not all Kutz activities can be paid online yet. Look for a note on activity fliers indicating whether the event is available for online payment.